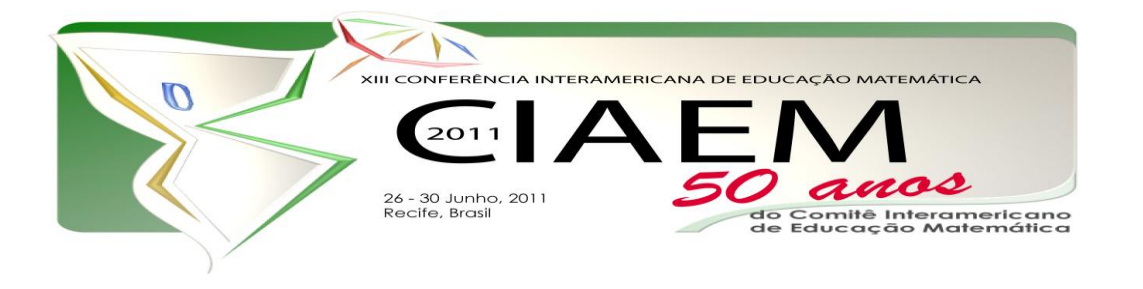

# **Atividades com o GeoGebra: possibilidades para o ensino e aprendizagem da Geometria no Fundamental**

## **Resumo**

O objetivo desta oficina é realizar algumas construções geométricas, utilizando o software de Geometria Dinâmica GeoGebra. As sequências das atividades proposta nessa oficina visa possibilitar aos participantes, construir quadriláteros, triângulos, teorema de Pitágoras, isto é, desenvolver diversas atividades envolvendo conteúdos de Geometria Plana para o Ensino Fundamental (6º ao 9º anos). Desta maneira a utilização do referido software pode promover uma interação entre a informática e o ensino da Geometria. A oficina será desenvolvida por meio de aulas práticas em Laboratório de Informática no qual os participantes desenvolvem as atividades individualmente ou em grupo.

*Palavras chave*: Software educativo, GeoGebra, Geometria Dinâmica, Geometria Plana, construções geométricas.

# **Introdução**

As tecnologias vêm ocupando um espaço cada vez maior na sociedade, sobretudo no dia-adia, das pessoas nos mais diversos contextos: em casa, na rua, na escola e no trabalho. No entanto, utilizar as tecnologias para fins educacionais implica reflexões e análises, e a necessidade de formação adequada dos professores.

Existem atualmente inúmeros softwares sobre os mais diversos campos da Matemática, esses sistemas educacionais são alternativas metodológicas não só para o ensino da Geometria, plana ou espacial, mas também para a Aritmética e Álgebra. Nesta oficina, utilizaremos o software de Geometria Dinâmica Geogebra especificamente para tratar da Geometria Plana e para exemplificar as potencialidades do uso desse recurso.

O GeoGebra é um software educativo que busca integrar, dentre outros conteúdos matemáticos, Geometria e Álgebra. Criado pelo austríaco por Markus Hohenwarter, da universidade de Salzburg, foi desenvolvido para ser utilizado em um ambiente de sala de aula. O referido software é gratuito e está disponível em vários idiomas. É possível fazer o download do programa, mas o funcionamento deste software depende da instalação da linguagem Java, pois esta é a plataforma em que o programa funciona.

O GeoGebra por ser um sistema de Geometria Dinâmica permite fazer construções de pontos, segmentos, retas, vetores, construir gráficos de funções e curvas parametrizadas, os quais podem, depois, serem modificados dinamicamente. Permite, ainda, a introdução de equações e coordenadas, digitando-se diretamente na sua caixa de entrada. Essas são algumas das potencialidades do software GeoGebra de grande importância para o ensino e aprendizagem de Geometria Plana no Ensino Fundamental.

#### **Justificativa**

Atualmente, mesmo reconhecendo alguns avanços sobre o ensino de Geometria no Ensino Fundamental, na maioria das vezes, não vem sendo dada à Geometria a devida importância, sendo esta encarada por professores como o estudo de quadriláteros, triângulos, ângulos, segmentos de reta, dentre outros. Apesar de estarem presentes no cotidiano da sala de aula, as dificuldades no processo ensino-aprendizagem, nas escolas, em geral, tornam-se mais visíveis, a partir do resultado de avaliações realizadas pelo Sistema Nacional de Avaliação da Educação Básica – SAEB.

Documentos como os Parâmetros Curriculares Nacionais para o Ensino Fundamental de Matemática – PCN, enfatizam o uso de computadores e de softwares como um dos "caminhos para se "fazer Matemática" na sala de aula" (Brasil, 1998, p. 42).

A utilização dos softwares nas aulas de Matemática ganha destaque no bloco de conteúdo "Espaço e Forma". No que diz respeito ao campo das figuras geométricas, os PCN destacam, por exemplo, que os conteúdos das transformações de uma figura no plano sejam realizadas por meio de softwares de Geometria Dinâmica onde, feita uma construção, pode-se aplicar movimento a seus elementos, sendo preservadas as relações geométricas impostas à figura.

Como orientação didática, os PCN propõem que sejam criadas situações em que os alunos possam comparar duas figuras, sendo a segunda resultante da reflexão da primeira (ou da translação ou da rotação) e que sejam levados a descobrir o que permanece invariante e o que muda. Tais atividades podem partir da observação e identificação dessas transformações em tapeçarias, vasos, cerâmicas, azulejos, pisos e outros (Brasil, 1998). Nesse contexto o GeoGebra pode facilitar o ensino e aprendizagem de Geometria no cotidiano da sala de aula.

Segundo Miskulin (2009), cabe ao professor identificar as possibilidades do software*.* Por exemplo*,* se permite repetição e prática, se permite simulação, se serve para resolver problemas, se é apenas uma ferramenta para cálculos, se é de Geometria Dinâmica. Por isso, é importante que o professor estabeleça critérios para selecionar e utilizar um software educativo na sala de aula.

De acordo com Van de Walle (2009) a utilização do software faz com que o professor desempenhe um papel de mediador, moderador das atividades. É importante que o professor estabeleça um clima de liberdade na sala de aula, crie um ambiente favorável à aprendizagem. Dessa maneira os estudantes se sentem mais a vontade para expor seus erros e suas ideias geométricas.

#### **Metodologia**

A oficina será desenvolvida por meio de aulas práticas em Laboratório de Informática com a utilização de computadores instalados com o software GeoGebra, no qual os participantes desenvolvem as atividades propostas individualmente ou em grupo.

Com esta oficina pretendemos incentivar professores e estudantes de graduação a utilizar o Laboratório de Informática articulando os conteúdos de Geometria Plana, por exemplo: propriedade do quadrado e dos demais quadriláteros retângulo, trapézio, losango, paralelogramo, ângulos internos e externos, propriedade dos triângulos, teorema de Pitágoras. Ou seja, apresentar o GeoGebra como uma ferramenta eficaz para a construção de atividades ilustrativas no estudo da Geometria Plana em sala de aula.

#### **Atividades com o software GeoGebra**

Nesta oficina propomos um conjunto de atividades (Anexo) de ensino com o passo a passo que pode ser trabalhada com os estudantes na escola, tem como intuito despertar o interesse dos participantes pelo estudo da Geometria Plana e proporcionar uma aprendizagem significativa.

#### **Atividade 1: Construções do retângulo por meio de propriedades**

O professor aprenderá a utilizar as ferramentas básicas do GeoGebra para a construção de figuras planas e avançar na descoberta de novas construções usando as propriedades dessas figuras.

**Objetivos:** - familiarizar os participantes com as principais funções básicas do GeoGebra, construindo um retângulo;

- desenvolver uma visão dinâmica do conceito de construção geométrica;
- discutir a respeito do ensino de construções geométricas no Ensino Fundamental.

**Indicação:** A atividade pode ser trabalhada com alunos do Ensino Fundamental (6º ao 9º anos) dependendo do nível de complexidade da discussão proposta.

**Tempo estimado**: 30 minutos.

**Material necessário**: Para a realização desta atividade faz-se necessário um Laboratório de Informática com o GeoGebra instalado nos computadores. Papel e lápis para anotação dos

participantes. A atividade será construída pelos participantes, exigido-se apenas a disponibilidade do software.

**Avaliação:** Como proposta para avaliação da atividade sugerimos que os procedimentos utilizados na construção da figura pelos participantes sejam registrados. Debater em grupos estratégias iniciais e como solucionaram a questão. Espera-se que ao final da atividade os participantes identifiquem as propriedades dos retângulos que se mantiveram ao mover os vértices e perceber que o quadrado pode ser obtido movendo-se os vértices, como caso particular do retângulo.

# **Atividade 2: Construção do quadrado por meio das propriedades**

Nesta atividade discutiremos sobre o que mudaria na construção do quadrado para a construção do retângulo. Em outras palavras, que outras propriedades deverão ser consideradas para a construção de um quadrado qualquer.

**Objetivos:** - familiarizar os participantes com as principais funções básicas do GeoGebra, construindo um quadrado;

- desenvolver uma visão dinâmica do conceito de construção geométrica;
- identificar as propriedades dos quadrados.

**Indicação:** A atividade pode ser trabalhada com alunos do Ensino Fundamental (6º ao 9º anos) dependendo do nível de complexidade da discussão proposta.

#### **Tempo estimado**: 30 minutos.

**Material necessário**: Para a realização desta atividade faz-se necessário um Laboratório de Informática com o GeoGebra instalado nos computadores. Papel e lápis para anotação dos participantes. A atividade será construída pelos participantes, exigido-se apenas a disponibilidade do software.

**Avaliação:** Como proposta para avaliação da atividade sugerimos que os procedimentos utilizados na construção da figura pelos participantes sejam registrados. Debater em grupos estratégias iniciais e como solucionaram a questão.

#### **Atividade 3: Diferentes tipos de triângulos em relação a medida dos lados**

Nesta atividade nossa preocupação é apresentar os diferentes tipos de triângulos, sem exigir dos participantes, uma construção geométrica.

**Objetivos:** - familiarizar os participantes com as principais funções básicas do GeoGebra, construindo um triângulo qualquer;

- classificar os diferentes tipos de triângulos em relação à medida dos lados em isósceles, equilátero e escaleno;

- verificar a propriedade da desigualdade triangular.

**Indicação:** A atividade pode ser trabalhada com alunos do 6º, 7º, 8º ou 9º ano do Ensino Fundamental dependendo do nível de complexidade da discussão proposta.

#### **Tempo estimado**: 30 minutos.

**Material necessário**: Para a realização desta atividade faz-se necessário um Laboratório de Informática com o GeoGebra instalado nos computadores. Papel e lápis para anotação dos participantes. A atividade será construída pelos participantes, exigido-se apenas a disponibilidade do software.

**Avaliação:** Como proposta para avaliação da atividade sugerimos que os procedimentos utilizados na construção dos triângulos pelos participantes sejam registrados. Debater em grupos estratégias iniciais e como solucionaram a questão.

## **Atividade 4: Teorema de Pitágoras**

Nesta atividade nossa preocupação é apresentar passo a passo para a construção de uma atividade que permite o entendimento de uma das demonstrações do teorema de Pitágoras, proporcionando discussão e reflexão sobre o uso das ferramentas do Geogebra e auxiliando na elaboração do conhecimento geométrico.

**Objetivos:** - familiarizar os participantes com as principais funções básicas do GeoGebra, construindo uma das demonstrações do teorema de Pitágoras;

- identificar e demonstrar o teorema de Pitágoras.

**Indicação:** A atividade pode ser trabalhada com alunos do 9º ano do Ensino Fundamental dependendo do nível de complexidade da discussão proposta.

#### **Tempo estimado**: 30 minutos.

**Material necessário**: Para a realização desta atividade faz-se necessário um Laboratório de Informática com o GeoGebra instalado nos computadores. Papel e lápis para anotação dos participantes. A atividade será construída pelos participantes, exigido-se apenas a disponibilidade do software.

**Avaliação:** Como proposta para avaliação da atividade sugerimos que os procedimentos utilizados na construção do teorema de Pitágoras pelos participantes sejam registrados. Debater em grupos estratégias iniciais e como solucionaram a questão.

#### **Conclusão**

São muitos os tópicos matemáticos que podem ser explorados com os recursos do software de Geometria Dinâmica Geogebra nos ambientes escolares. Por ser um recurso didáticopedagógico poder ser aplicado para melhorar a aprendizagem Matemática dos estudantes do Ensino Fundamental, Médio e Superior. O referido software é gratuito e estar disponível na internet. O desafio é saber utilizá-lo com eficiência.

Esperamos com esta oficina poder contribuir para que o professor se motive a desenvolver trabalhos em sala de aula com o auxílio da Geometria Dinâmica por meio do software GeoGebra.

#### **Bibliografia e Referências**

Bona, B. (2009). A Análise de Softwares Educativos para o ensino de Matemática nos anos iniciais do EnsinoFundamental. *Experiências em Ensino de Ciências*, 4(1). Recuperado de http://www.if.ufrgs.br/eenci/artigos/Artigo\_ID71/v4\_n1\_a2009.pdf

Brasil, (1998). Ministério da Educação e Cultura. *Parâmetros Curriculares Nacionais para o Ensino Fundamental.* 5ª a 8ª, série, Brasília.

Brasil, (2001). Ministério da Educação e Cultura Diretrizes Curriculares Nacionais para os Cursos de Matemática, Bacharelado e Licenciatura. Brasília, CNE/CES. Recuperado de [http://portal.mec.gov.br/cne/arquivos/pdf/CES13022.pd](http://portal.mec.gov.br/cne/arquivos/pdf/CES13022.pdf)

Cury, H.N. (2007). *Análise de erros: o que podemos aprender com as respostas dos alunos*. Belo Horizonte, Brasil: Autêntica.

Freire, P. (1996). Pedagogia da Autonomia: saberes necessários à prática educativa. São Paulo: Paz e Terra.

Gitirana, V. (2009). Função Matemática: o entendimento dos alunos a partir do uso de softwares educacionais. In: Borba,R. & Guimaraães, G. *A pesquisa em educação matemática: repercussões em sala de aula*. São Paulo, Sao Paulo: Cortez.

Juca, S.C.S. (2006). A relevância dos softwares educativos na educação profissional. *Ciências & Cognição*, 8. Recuperado de http: //www. cienciasecognicao.org.br

Miskulin R.G.S. (2009). As potencialidades didático-pedagógicas de um laboratório em educação matemática mediada pelas TICs. In: Lorenzato, S.(Org.). *O Laboratório de Ensino* 

- *de Matemática na Formação de Professores.* Campinas, São Paulo: Autores Associados.
- Oliveira, R. (1997). *Informática educativa dos planos e discursos a sala de aula*. Campinas, São Paulo: Papirus.

Papert, S. (1985) *Logo: Computadores e educação.* São Paulo, São Paulo: Brasiliense S.A.

Ponte.J.P, Brocardo, J. & Oliveira,H. (2009). *Investigações Matemáticas na Sala de Aula*. Belo Horizonte, Minas gerais: Autêntica.

Preussler, R. & Grando, N.I. (2009). Processo de Formação de conceitos: funções trigonométricas usando softwares educacionais. In: Grando, N.I (Org.).*Educação Matemática: Processo de pesquisa no ensino fundamental e médio*. Passo Fundo:Universidade de Paso Fundo.

Santos, M.C (2009). O Cabri- *Géomètre* e o desenvolvimento do pensamento geométrico: o caso dos quadriláteros. In: Borba, R. ; Guimarães, G. *A pesquisa em educação matemática*:

repercussões em sala de aula. São Paulo: Cortez.

Silva, G. H. G & Penteado, M. G. (2009). *O trabalho com Geometria dinâmica em uma perspectiva investigativa.* Recuperado de

[http://www.pg.utfpr.edu.br/sinect/anais/artigos/10%20Ensinodematematica/Ensinodemat](http://www.pg.utfpr.edu.br/sinect/anais/artigos/10%20Ensinodematematica/Ensinodematematica_artigo17.pdf) emat [ica\\_artigo17.pdf](http://www.pg.utfpr.edu.br/sinect/anais/artigos/10%20Ensinodematematica/Ensinodematematica_artigo17.pdf)

Valente, J. A.(1993) Diferentes usos do Computador na Educação. In: Valente, J. A. (org.), *Computadores e Conhecimento: Repensando a Educação*. Campinas, SP, Gráfica Central

da Unicamp.

Van de Walle.J.A. (2009*). Matemática no Ensino Fundamental: formação de professores e aplicação em sala de aula.* Porto Alegre, Rio Grande do Sul: Artmed.

#### **Anexos**

# **Atividades com o software GeoGebra**

# **Atividade 1: Construções do retângulo por meio de propriedades**

Adaptação da atividade 6 - Construção do retângulo proposta em *Introduction to GeoGebra* disponível em [www.geogebra.org/book/intro-en.zip](http://www.geogebra.org/book/intro-en.zip)

#### **1) Sequência didática:**

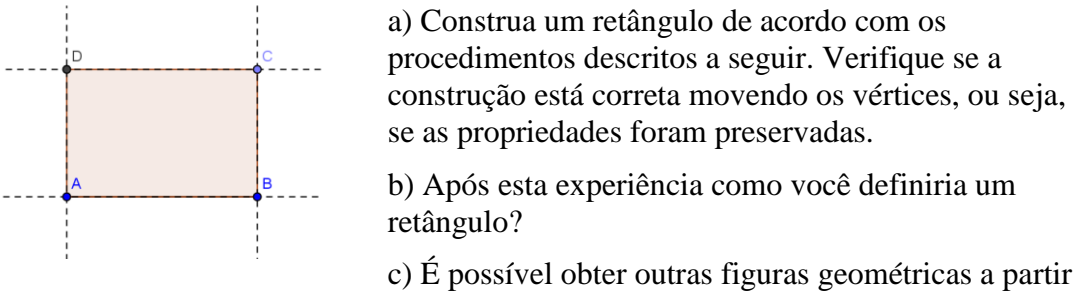

do retângulo construído por você? Quais?

**Processo de construção:** Observe a sequência de passos e as ferramentas que você precisará para a construção da atividade.

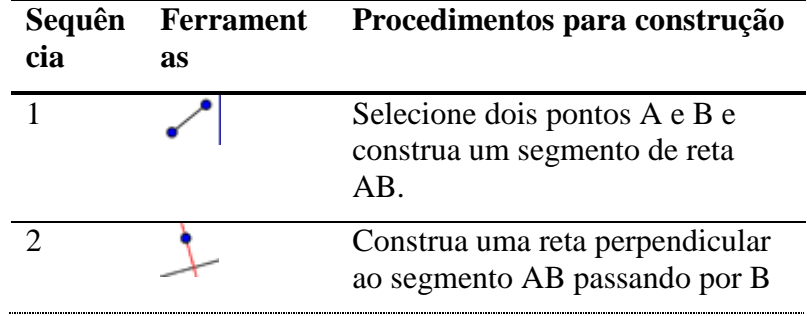

7

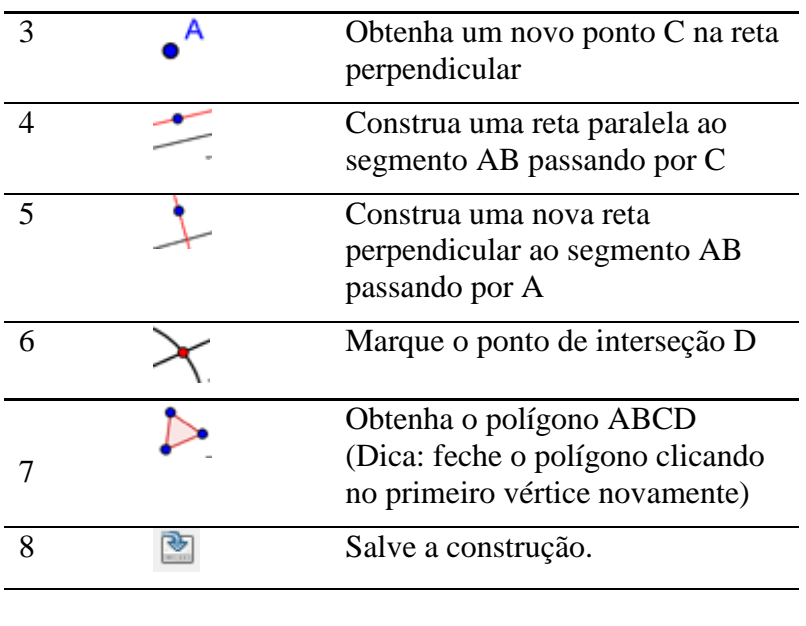

# **Atividade 2: Construção do quadrado por meio das propriedades**

O que mudaria na construção do quadrado para a construção do retângulo? Em outras palavras, que outras propriedades deverão ser consideradas para a construção de um quadrado qualquer? É possível obter outras figuras geométricas a partir do quadrado construído? Se sim, quais? Se não, por quê?

Utilize as ferramentas a seguir e encontre um caminho para construir o quadrado. Ao final, certifique-se de que a construção está correta... Mas o que isto significa? Observe a construção final.

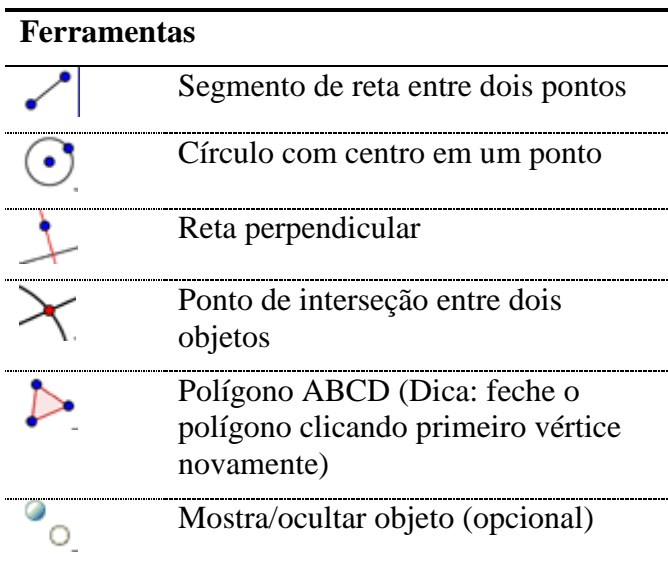

#### *Atividades com o GeoGebra: possibilidades para o ensino e aprendizagem da Geometria no Fundamental*

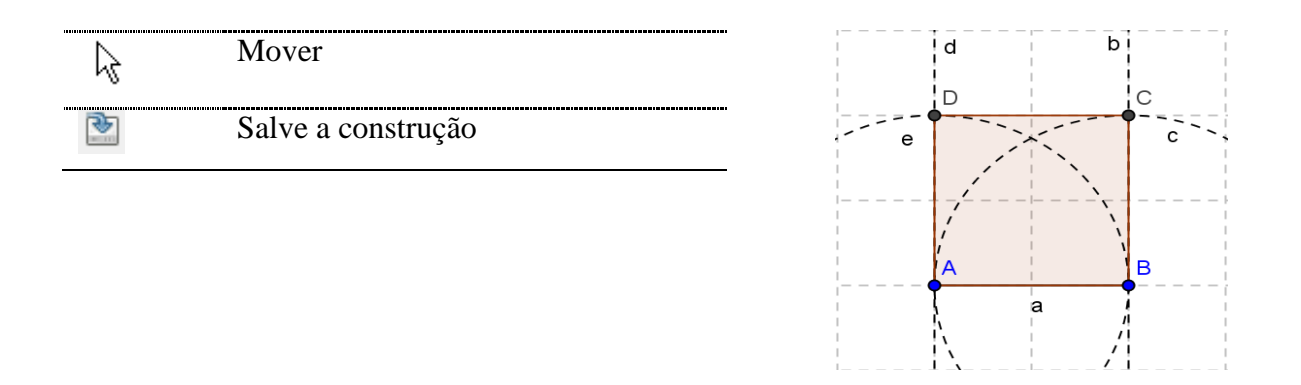

**Dica:** Para tracejar a linha dos objetos criados (retas ou circunferências, como na figura), selecione a figura e com o botão direito do *mouse* clique em propriedades e escolha o estilo da linha.

## **Refletindo sobre as atividades: 1 e 2**

- Qual a diferença entre desenhar e construir em um software e porque é importante construir figuras ao invés de apenas desenhá-las?

- Por que o teste do arrastar é importante?

- O que devemos saber sobre as figuras geométricas antes de iniciarmos a construção em

software de Geometria Dinâmica como o GeoGebra?

#### **Atividade 3: Diferentes tipos de triângulos em relação à medida dos lados**

O objetivo da atividade é classificar os diferentes tipos de triângulos em relação à medida dos lados em isósceles, equilátero e escaleno.

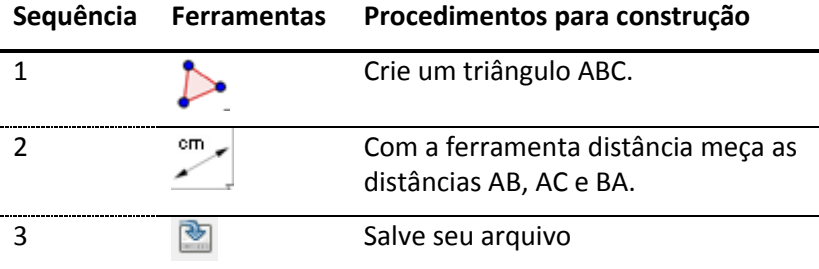

- a) Movimente os vértices e responda: é possível representar um triângulo com dois lados de medidas iguais?
- b) É possível representar um triângulo com três lados de medidas iguais?
- c) É possível representar um triângulo com três lados de medidas diferentes?
- d) É possível representar um triângulo com os lados de medida 3, 5 e 4 cm?
- e) É possível representar um triângulo com os lados de medida 3, 5 e 9 cm?

# **Atividade 4: Teorema de Pitágoras**

A seguir apresentamos o passo a passo para a construção de uma atividade que permite o entendimento de uma das demonstrações do teorema de Pitágoras. A partir da construção elabore uma sequência didática que possa ser trabalhada com seus alunos.

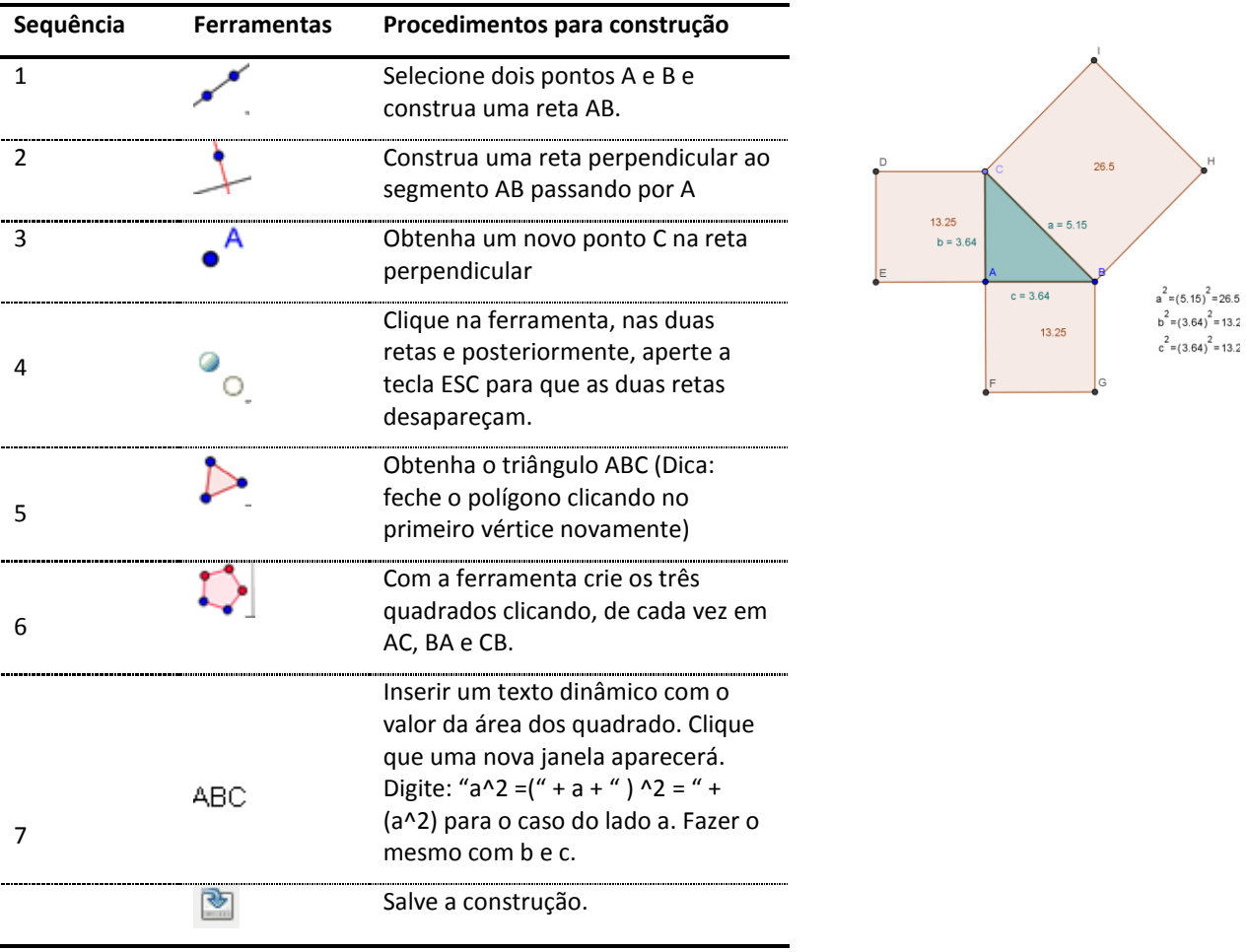

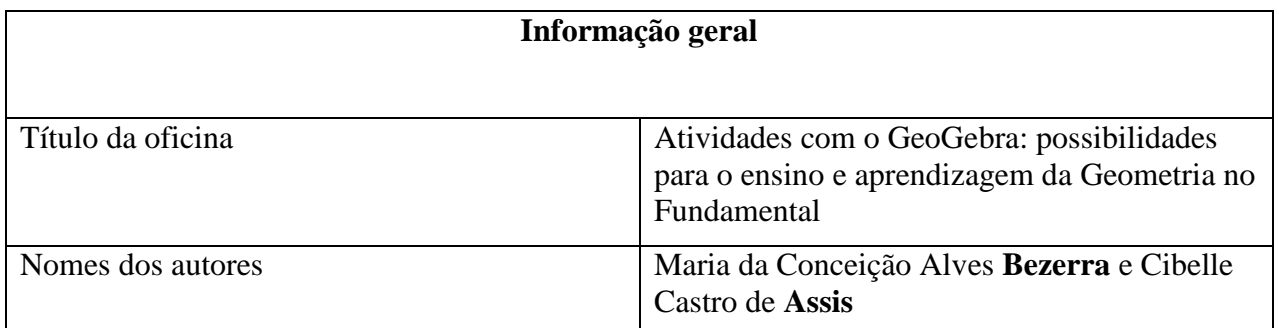

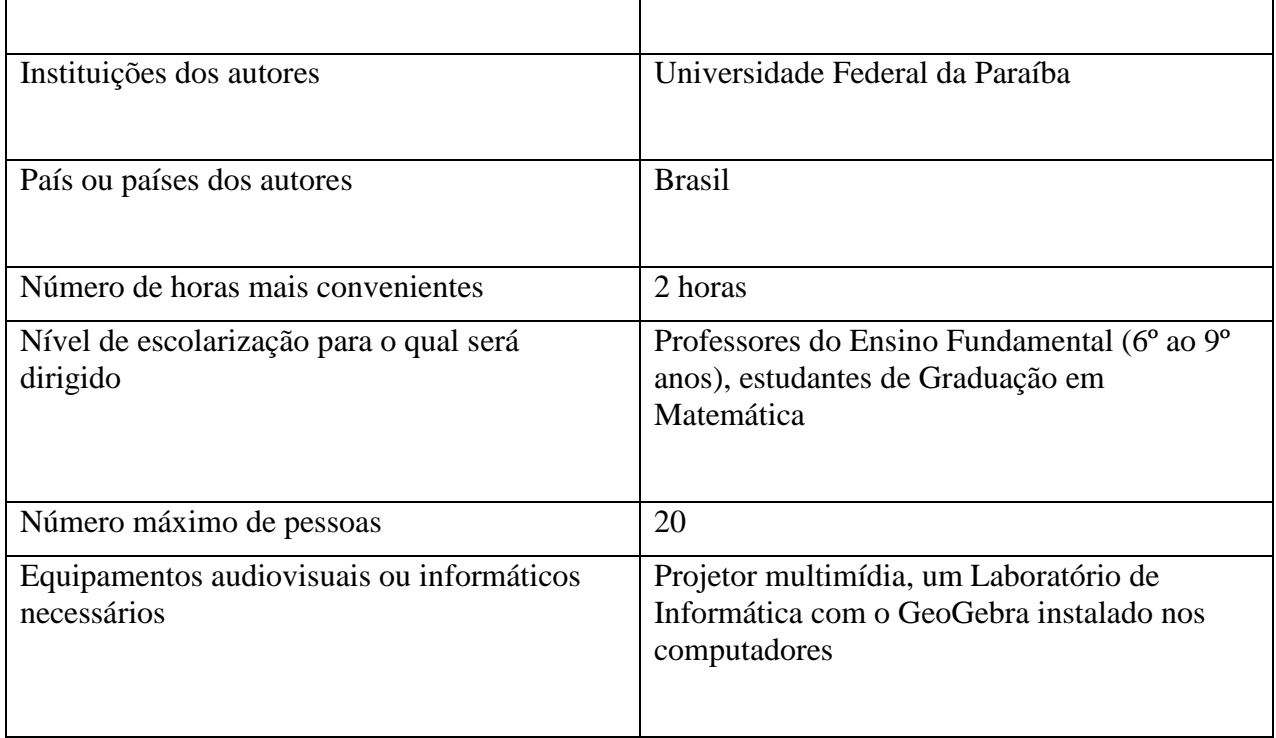